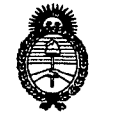

.<br>Minist*o*rio de Salud *..9::tdLUá ah !J?áodb~a4 ~a&;,(m, 8~~:éaléd .sfJY'.LSt'/3*

**DISPOSICION N° 5720**

01 GeT 2012 BUENOS AIRES,

VISTO el Expediente Nº 1-47-6661-12-8 del Registro de esta Administración Nacional de Medicamentos, Alimentos y Tecnología Médica (ANMAT), Y

CONSIDERANDO:

Que por las presentes actuaciones Philips Argentina S.A. solicita se autorice la inscripción en el Registro Productores y Productos de Tecnología Médica (RPPTM) de esta Administración Nacional, de un nuevo producto médico.

Que las actividades de elaboración y comercialización de productos médicos se encuentran contempladas por la Ley 16463, el Decreto 9763/64, y MERCOSUR/GMC/RES. Nº 40/00, incorporada al ordenamiento jurídico nacional por Disposición ANMAT Nº 2318/02 (TO 2004), y normas complementarias.

Que consta la evaluación técnica producida por el Departamento de Registro.

Que consta la evaluación técnica producida por la Dirección de Tecnología Médica, en la que informa que el producto estudiado reúne los requisitos técnicos que contempla la norma legal vigente, y que los establecimientos declarados demuestran aptitud para la elaboración y el control de calidad del producto cuya inscripción en el Registro se solicita.

Que los datos identificatorios característicos a ser transcriptos en los proyectos de la Disposición Autorizante y del Certificado correspondiente, han sido convalidados por las áreas técnicas precedentemente citadas.

Que se ha dado cumplimiento a los requisitos legales y formales que contempla la normativa vigente en la materia.

Que corresponde autorizar la inscripción en el RPPTM del producto médico objeto de la solicitud.

Que se actúa en virtud de las facultades conferidas por los Artículos 80, inciso 11) y 100, inciso i) del Decreto 1490/92 y por el Decreto 425/10.

 $\pm 1$ 

"2012 - Año de Homenaje al doctor D. MANUEL BELGRANO"

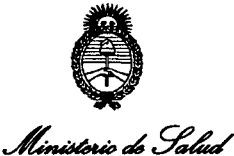

*5/;Uo~Uá*a0 *~d/~ ~/~Ú>?7. 6.Y'f:ddá/~ sK.%L.p/3*

**1** 

**DISPOSICIÓN Nº 5720** 

Por ello;

# EL INTERVENTOR DE LA ADMINISTRACIÓN NACIONAL DE MEDICAMENTOS, ALIMENTOS Y TECNOLOGÍA MÉDICA DISPONE:

ARTICULO 1°- Autorízase la inscripción en el Registro Nacional de Productores y Productos de Tecnología Médica (RPPTM) de la Administración Nacional de Medicamentos, Alimentos y Tecnología Médica del producto médico de marca Respironics, nombre descriptivo Sistema Polisomnográfico y nombre técnico Polisomnógrafos, de acuerdo a lo solicitado, por Philips Argentina S.A., con los Datos Identificatorios Característicos que figuran como Anexo 1 de la presente Disposición y que forma parte integrante de la misma.

ARTICULO 20 - Autorízanse los textos de los proyectos de rótulo/s y de instrucciones de uso que obran a fojas 4 y 5 a 19 respectivamente, figurando como Anexo II de la presente Disposición y que forma parte integrante de la misma.

ARTICULO 30 - Extiéndase, sobre la base de lo dispuesto en los Artículos precedentes, el Certificado de Inscripción en el RPPTM, figurando como Anexo III de la presente Disposición y que forma parte integrante de la misma

ARTICULO 40 - En los rótulos e instrucciones de uso autorizados deberá figurar la leyenda: Autorizado por la ANMAT, PM-l103-140, con exclusión de toda otra leyenda no contemplada en la normativa vigente.

ARTICULO 50- La vigencia del Certificado mencionado en el Artículo 30 será por cinco (5) años, a partir de la fecha impresa en el mismo.

ARTICULO 60 - Regístrese. Inscríbase en el Registro Nacional de Productores y Productos de Tecnología Médica al nuevo producto. Por Mesa de Entradas notifíquese al interesado, haciéndole entrega de copia autenticada de la presente

"2012 - Año de Homenaje al doctor D. MANUEL BELGRANO"

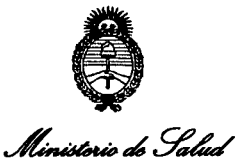

Secretaría de Políticas Regulación e Institutos A. N.M. A.T.

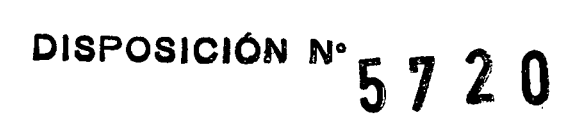

Disposición, conjuntamente con sus Anexos I, II y III. Gírese al Departamento de Registro a los fines de confeccionar el legajo correspondiente. Cumplido, archívese.

Expediente Nº 1-47-6661-12-8 5720 **DISPOSICIÓN Nº** 

Dr. OTTO A. ORSINGHER SUB-INTERVENTOR A.N.M.A.T.

 $\bar{\tau}$ 

. *Ministerio de Solud ~6¿ZUá* a0 .9?~~ *~ta1:~..m, 6.Jt;.;MatJv .5£"J1.5£".Y*

### ANEXO 1

DATOS IDENTIFICATORIOS CARACTERÍSTICOS del PRODUCTO MÉDICO inscripto en el RPPTM mediante DISPOSICIÓN ANMAT Nº ....... $\mathbf{5}..\mathbf{7}...\mathbf{2}..\mathbf{0}...$ 

Nombre descriptivo: Sistema Polisomnográfico.

Código de identificación y nombre técnico UMDNS: ECRI 17-458 Polisomnógrafos.

Marca del producto médico: Respironics.

Clase de Riesgo: Clase II.

Indicación/es autorizada/s: Es un sistema polisomnográfico que está diseñado para grabar, visualizar e imprimir información fisiológica del sueño. Estos parámetros se presentan gráficamente en una pantalla de ordenador para poder realizar una revisión y un diagnostico, de forma parecida a la utilización de una grabadora poligráfica tradicional de papel.

Modelo(s): Sistema de Polisomnografía Alice@ 6.

Período de vida útil: 7 (siete) años.

Condición de expendio: Venta exclusiva a profesionales e instituciones sanitarias. Nombre del fabricante: 1) Respironics Inc., 2) Respironics Inc., 3) Respironics Inc.

Lugar/es de elaboración: 1) 1001 Murry Ridge Lane, Murrysville, PA 15668, Estados Unidos, 2) 175 Chastain Meadows Court, Kennesaw, GA 30144, Estados Unidos, 3) 312 Alvin Drive, New Kensington, PA 15068, Estados Unidos.

Expediente Nº 1-47-6661-12-8

DISPOSICIÓN Nº 5720

 $1\sqrt{1/m}$ 

Dr. OTTO A. OBSINGBEB **SUB-INTERVENTOR** A.N.M.A.T.

"2012 - Año de Homenaje al doctor D. MANUEL BELGRANO"

Ministerio de Salud Secretaría de Políticas Regulación e Institutos A.N.M.A.T.

ANEXO II

TEXTO DEL/LOS RÓTULO/S e INSTRUCCIONES DE USO AUTORIZADO/S del PRODUCTO MÉDICO inscripto en el RPPTM mediante DISPOSICIÓN ANMAT Nº  $\cdots$ 

Dr. OTTO A. ORSINGHER **SUB-INTERVENTOR** A.N.M.A.T.

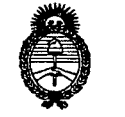

*~~Ii?'¿!7'~ ~d~uá ck g¿~a4 ~udcUm e,Jf;óÚ~* .YI."*JI('L.YI.".!T*

### ANEXO 111

### **CERTIFICADO**

Expediente NO: 1-47-6661-12-8

El Interventor de la Administración Nacional de Medicamentos, Alimentos y Tecnología Médica (ANMAT) certifica que, mediante la Disposición Nº **.5..7 ...£ ...0,** <sup>y</sup> de acuerdo <sup>a</sup> lo solicitado por Philips Argentina S.A., se autorizó la inscripción en el Registro Nacional de Productores y Productos de Tecnología Médica (RPPTM), de un nuevo producto con los siguientes datos identificatorios característicos:

Nombre descriptivo: Sistema Polisomnográfico.

Código de identificación y nombre técnico UMDNS: ECRI 17-458 Polisomnógrafos.

Marca del producto médico: Respironics.

Clase de Riesgo: Clase 11.

Indicación/es autorizada/s: Es un sistema polisomnográfico que está diseñado para grabar, visualizar e imprimir información fisiológica del sueño. Estos parámetros se presentan gráficamente en una pantalla de ordenador para poder realizar una revisión y un diagnostico, de forma parecida a la utilización de una grabadora poligráfica tradicional de papel.

Modelo(s): Sistema de Polisomnografía Alice@ 6.

Período de vida útil: 7 (siete) años.

Condición de expendio: Venta exclusiva a profesionales e instituciones sanitarias.

Nombre del fabricante: 1) Respironics Inc., 2) Respironics Inc., 3) Respironics Inc.

Lugar/es de elaboración: 1) 1001 Murry Ridge Lane, Murrysville, PA 15668, Estados Unidos, 2) 175 Chastain Meadows Court, Kennesaw, GA 30144, Estados Unidos, 3) 312 Alvin Drive, New Kensington, PA 15068, Estados Unidos.

*I*

 $\Omega$ 

..//

 $\bar{z}$ 

Se extiende a Philips Argentina S.A. el Certificado PM 1103-140, en la Ciudad de Buenos Aires, a ......... 0.1..0CT.2012 ......., siendo su vigencia por cinco (5) años a contar de la fecha de su emisión.

DISPOSICIÓN Nº 5720

 $M$ 

Dr. OTTO A. ORSINGHER SUB-INTERVENTO

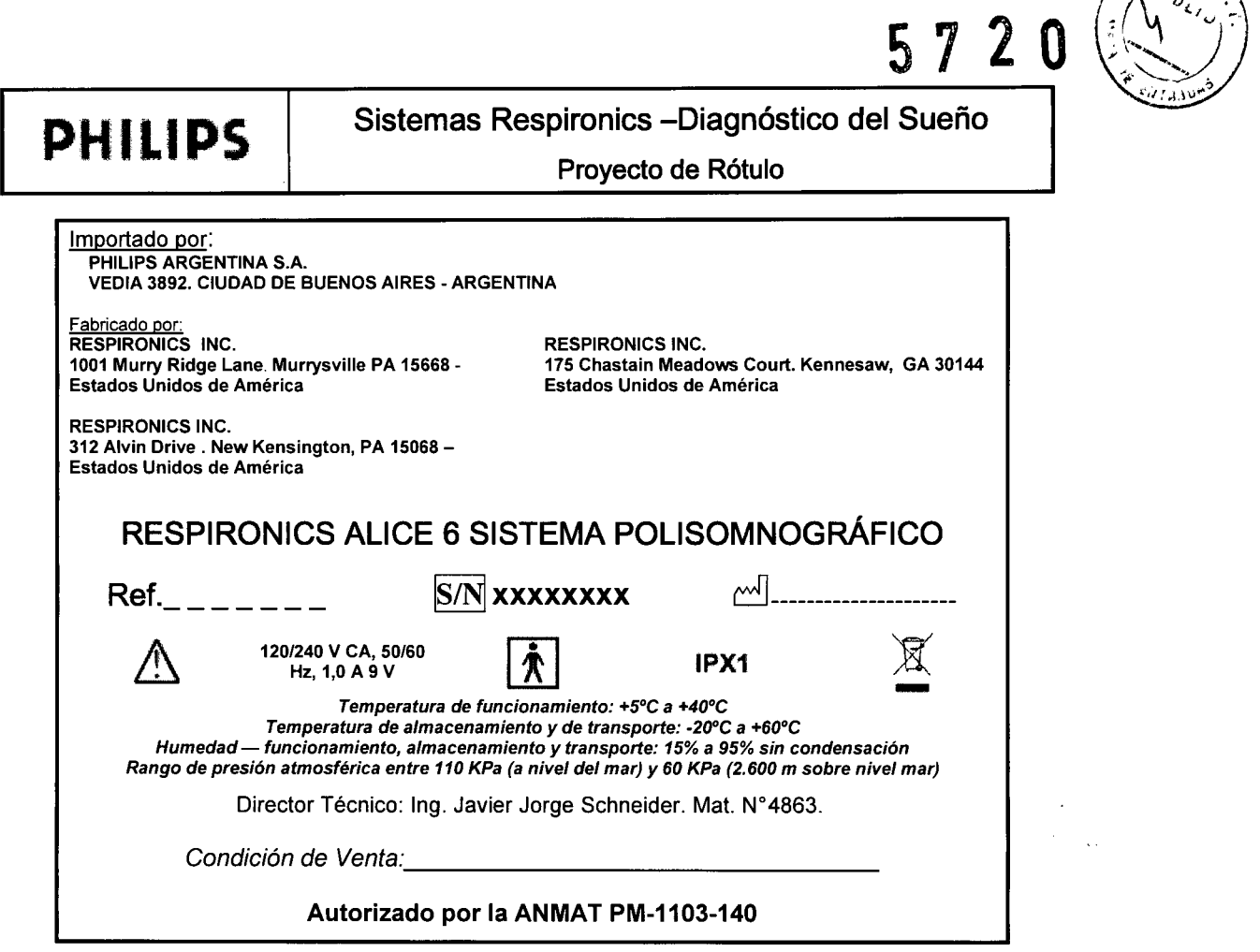

 $\mathcal{A}$ 

EDUARDO MOYOSIAN<br>Apoderado<br>Philips Argentina-Healthcr

 $\hat{\mathcal{A}}$ 

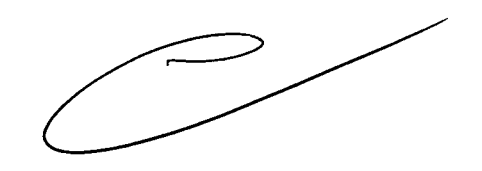

**THE. JAVIER SCHNEIDER**<br>PHUPS A GENI (NCO<br>OIVINON SISTEMAS MEJICOS

 $\hat{\boldsymbol{\beta}}$ 

# PHILIPS Sistemas Respironics -Diagnóstico del Sueño

Instrucciones de Uso

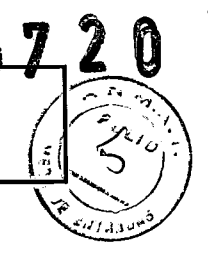

Importado por: PHILlPS ARGENTINA S.A. VEDIA 3892. CIUDAD DE BUENOS AIRES - ARGENTINA

~------------------------------------------ --\_.\_.-

Fabricado po RESPIRONICS INC. 1001 Murry Ridge Lane. Murrysville PA 15668 - Estados Unidos de América

312 Alvin Drive. New Kensington, PA 15068-

RESPIRONICS INC. 175 Chastain Meadows Court. Kennesaw, GA 30144 Estados Unidos de América

# RESPIRONICS AUCE 6 SISTEMA POUSOMNOGRÁFICO

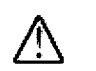

RESPIRONICS INC.

Estados Unidos de América

IPX1 *120/240* <sup>V</sup> CA, *<sup>50160</sup>* Hz, 1,0 A 9 V

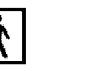

)t

*Temperatura de funcionamiento:* +5.C <sup>a</sup> +40.C - *Temperatura de almacenamiento* <sup>y</sup> *de transporte:* -20.C <sup>a</sup> +60.C

*Humedad - funcionamiento, almacenamiento* y *transporte:* 15% a 95% *sin condensación Rango de presión atmosférica entre 110 KPa* (a *nivel del mar)* y 60 *KPa (2.600* m *sobre nivel mar)*

Director Técnico: Ing. Javier Jorge Schneider. Mat. *W4863.*

*Condición de Venta:*

### Autorizado por la ANMAT PM-1103-140

~ El dispositivo no tiene alarmas y no está indicado para utilizarse como monitor automatizado de apnea.

### ADVERTENCIAS

.No enchufe los cables de los sensores en tomas de corriente. El contacto de los cables con tomas de corriente conlleva un grave riesgo de descargas eléctricas .

• No utilice el sistema Alice 6 a menos de 0,9 metros de tanques o tiendas de oxigeno .

• No opere el sistema Alice 6 en ninguna situación explosiva en la que estén operativas o en uso fuentes inflamables o explosivas.

• Si sospecha que el sistema no está funcionando adecuadamente, no intente repararlo. Póngase en contacto con el proveedor del equipo o con Respironics para solicitar asistencia técnica .

• Desenchufe siempre los componentes de todas las fuentes de energía eléctrica (CA) cuando limpie el sistema o cualquiera de sus accesorios. Para quitar la alimentación de CA, desconecte el cable de la fuente de alimentación de la toma de corriente principal.

• No conecte un equipo telefónico a las entradas auxiliares. ~

• Si el paciente lleva un marcapasos cardiaco, consulte al médico del paciente antes de realizar el estudio.

• Retire todos los cables del paciente (piezas aplicadas) antes de llevar a cabo la desfibrilación cardiaca. El dispositivo Alice 6 y sus accesorios no están protegidos contra el efecto de la desfibrilación cardiaca .

• No utilice el sistema Alice 6 en entornos de resonancia magnética nuclear (RMN) ni cerca de fuentes de altas emisiones .

• No toque la estación base y al paciente simultáneamente, dado que puede crear un riesgo de descarga eléctrica .

• Revise regularmente los cables eléctricos, otros cables y el dispositivo de fuente de alimentación para verificar que no presenten danos ni signos de desgaste. Deseche y sustituya las piezas dañadas antes de usarlas .

• Asegúrese de que cualquier cable conectado al paciente se encamine de forma que se reduzcan las posibilidades de estrangulamiento.

• No toque las patillas de los conectores identificadas con el símbolo de advertencia de ESD. No deben hacers $e^*$ ndectore T $d$ CNICO Conexiones a estos conectores si no se utilizan procedimientos que eviten descargas electrostáticas. Estos **I SARGEN INA S.A.**<br>Conexiones a estos conectores si no se utilizan procedimientos que eviten descargas electrostát OIVISION SISTEMAS MEDICOS

**MOKOSIA** EDUARDÒ Apoderedo Philips Argentina - Healthcare

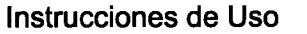

procedimientos preventivos incluyen los métodos para evitar la acumulación de cargas electrostáticas (p. ej., aire acondicionado, humidificación, coberturas conductoras de suelos, ropa no sintética.), descargar el propio cuerpo entrando en contacto con el marco del equipo, con tierra o con objetos metálicos, y la unión de uno mismo al equipo o a tierra mediante una correa de muñeca.

• Asegúrese de que las partes conductoras de los electrodos y los conectores asociados, incluido el electrodo neutro, no entren en contacto con otras partes conductoras, incluida la tierra.

• No lo utilice durante procedimientos quirúrgicos de alta frecuencia ni durante intervenciones electroquirúrgicas .

• Para los bebes, no apriete el cinturón hasta el punto de impedir la respiración del bebe. Además, compruebe la tensión de los cinturones de esfuerzo antes y después de las tomas de alimentos. A medida que el bebe come, su vientre puede expandirse y el cinturón puede quedarle incómodamente apretado.

### Precauciones

• Siga todas las recomendaciones e instrucciones del fabricante de todos los equipos utilizados con el sistema Alice 6. Asegúrese de leer, entender y seguir las instrucciones de este y otros manuales que vengan con el sistema y sus componentes. Si no tiene un manual, pida uno al distribuidor o fabricante del equipo .

• Tenga presentes las interferencias de señales que pueden producirse como consecuencia de fuentes externas. Son necesarias señales electrónicas para que funcione el Alice 6. Aunque el sistema contenga métodos y técnicas que puedan proporcionar protección frente a fuentes externas de interferencia, el funcionamiento del sistema Alice 6 puede verse afectado adversamente por:

- campos electromagnéticos de más de 10 V/m en las condiciones de prueba de la norma EN 60601-1-2

- el funcionamiento de equipo de alta frecuencia (diatermia)
- desfibriladores o equipo terapéutico de onda corta
- radiación (p. ej., rayos X y TAC)
- campos magnetices (p. ej., RMN)

• Los tejidos sintéticos de cortinas o alfombras pueden producir interferencias debido a la electricidad estática. Tocar un objeto inanimado (p. ej., una pared, una cuna) antes de manipular el sistema previene a menudo los problemas causados por la acumulación de electricidad estática.

• Las señales de transmisores potentes de estaciones de televisión, radio, aeropuertos, policía, bomberos y ambulancias pueden recibirse e interpretarse como señales del corazón o de la respiración. Si usted se encuentra a menos de un kilometro y medio de alguna de estas fuentes, pida al Servicio de Atención al Cliente de Philips Respironics que le ayude a determinar si su sistema funcionara adecuadamente .

• No esterilice el equipo Alice con autoclave, gas o presión. No empape ni sumerja el equipo en ningún líquido .

• No utilice nunca un cable de extensión con el sistema Alice 6. Opere siempre el dispositivo utilizando una toma de alimentación de CA con toma de tierra. Si no está seguro de sí una toma de corriente cuenta con una toma de tierra adecuada, póngase en contacto con un electricista para obtener asistencia .

• Si utiliza una toma de tierra de EEG, no utilice la derivación de ECG RL .

• No ponga líquidos sobre el sistema Alice 6 ni cerca de el. Si se derraman líquidos sobre el equipo, deje de utilizarlo hasta que pueda determinarse si su uso es seguro. Póngase en contacto con Philips Respironics para solicitar asistencia técnica.

• No opere el sistema Alice 6 durante tormentas eléctricas. Podría perderse o dañarse la información .

• No deje caer ninguno de los componentes del sistema Alice 6. Si se cae cualquiera de los dispositivos, interrumpa su uso hasta que pueda determinarse que está plenamente operativo. Póngase en contacto con Philips Respironics pan**ár SCHNEIL** solicitar asistencia técnica.<br>CIRECTOR TECNICU

م ARGE" the orientes dels problemas que se planteen con cualquiera de los componentes del sistema Alice 6. Si el sistema nun en ARGEN" (NEDICOS f . <sup>d</sup> <sup>d</sup> t' <sup>t</sup> <sup>t</sup> Ph'l' <sup>R</sup> . . . d' .. O\'JIS<sup>1</sup> unclona a ecua amen e, pongase en con ac o con I IPS esplronlcs Inme latamente para su reparaclon . • Utilice únicamente accesorios aprobados por Philips Respironics.

Instrucciones de Uso (AIII-B) 2/15

EDUARDO NOKOSYAN Apodera<del>do</del> Philips Argentina - Healthcare

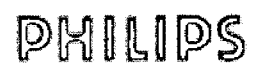

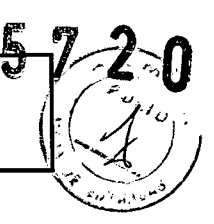

### 3.2.;

### Uso previsto

El sistema Alice 6 es un sistema polisomnografico (PSG) que esta diseñado para grabar, visualizar e imprimir información fisiológica para terapeutas/médicos. Estos parámetros se presentan gráficamente en una pantalla de ordenador para poder realizar una revisión y un diagnostico, de forma parecida a la utilización de una grabadora poligráfica tradicional de papel.

El dispositivo se utilizara en hospitales, instituciones, centros o clínicas del sueño, u otros entornos de prueba en los que pacientes adultos o bebes requieran la documentación de diversos trastornos del sueño u otros trastornos fisiológicos.

### 3.3.;

### Conexión de electrodos de EEG

Debe conectar los electrodos de EEG especificados por el protocolo de su centro y en base a la configuración que elija. La siguiente tabla enumera los sitios habituales de EEG de los que se recogen datos durante un estudio del sueño.

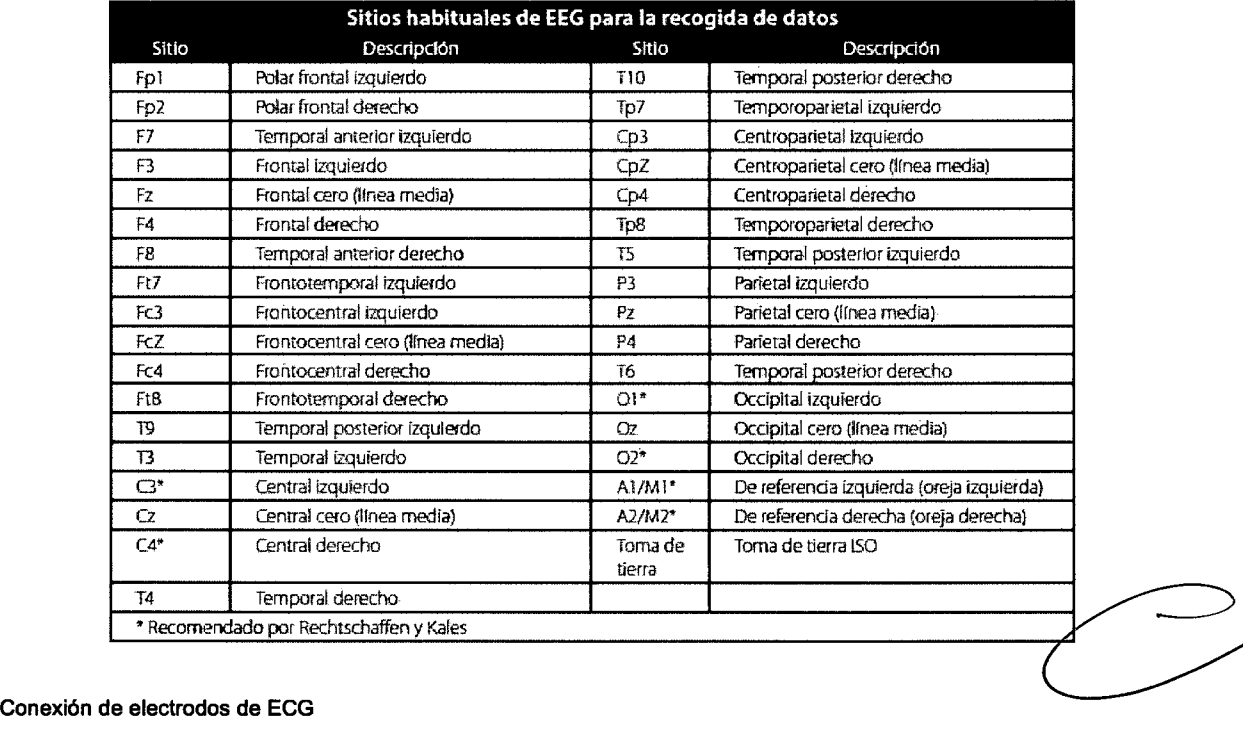

Los sistemas de LDxN y de LDxS de Alice 6 son compatibles con un ECG de una sola derivación, de 6 derivaciones o de 7 derivaciones. El sistema LDe es compatible con un ECG de una sola derivación. El ECG de una derivación emplea dos o tres cables procedentes del tablero de entrada (el de la pierna derecha es opcional, dependiendo de que se utilice o no una toma de tierra aislada de EEG con el paciente). El ECG de 6 derivaciones emplea tres o cuatro cables procedentes del tablero de entrada (el de la pierna derecha es opcional), y el Alice calcula los seis canales mediante la referencia cruzada de

las señales. El ECG de 7 derivaciones emplea tres o cuatro cables, incluida una derivación torácica intercostal, que puede colocarse en cualquiera de las posiciones V (V1-V6), y el Alice calcula los siete canales mediante la referencia cruzada de las señales.

Instrucciones de Uso (AIII-B) 3/15

ing. JAVIER SCHNEIDER **DIRECTOR TECNICO** PHILIPS ARGENTINA S.A **SISTEMAS** Medicos **DIVISION** 

EDU. 202 MOKOSIAN

Apoderado Philips Argentina - Healthcare

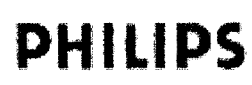

## Sistemas Respironics - Diagnóstico del Sueño

Instrucciones de Uso

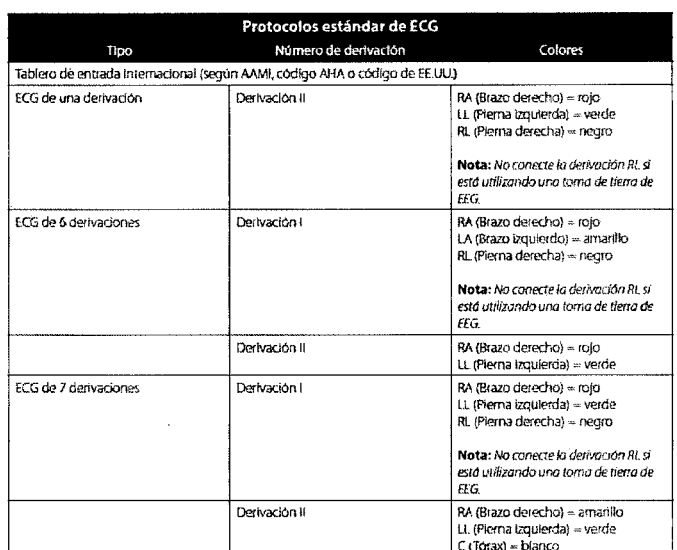

### Fijación de los sensores de esfuerzo torácico y abdominal

Realice los pasos siguientes para fijar sensores torácicos y abdominales a un paciente:

Nota: Si quiere usar otro método para supervisar el esfuerzo respiratorio de un bebé (por ejemplo, un monitor de apnea), siga las indicaciones del fabricante para la conexión de los sensores.

Nota: Los sensores de esfuerzo Piezo no son compatibles con los tableros de entrada de Alice 6.

1. Coloque el cinturón de esfuerzo torácico en torno al tórax del paciente, de modo que se extienda a lo largo del tercio inferior del esternón. Asegúrese de que el paciente tenga el cinturón bien sujeto, pero no demasiado apretado. Conecte los dos conectores pequeños del conjunto de cables al cinturón. El conjunto de cables debe colgar recto delante del paciente.

2. Enchufe el conector en el tablero de entrada.

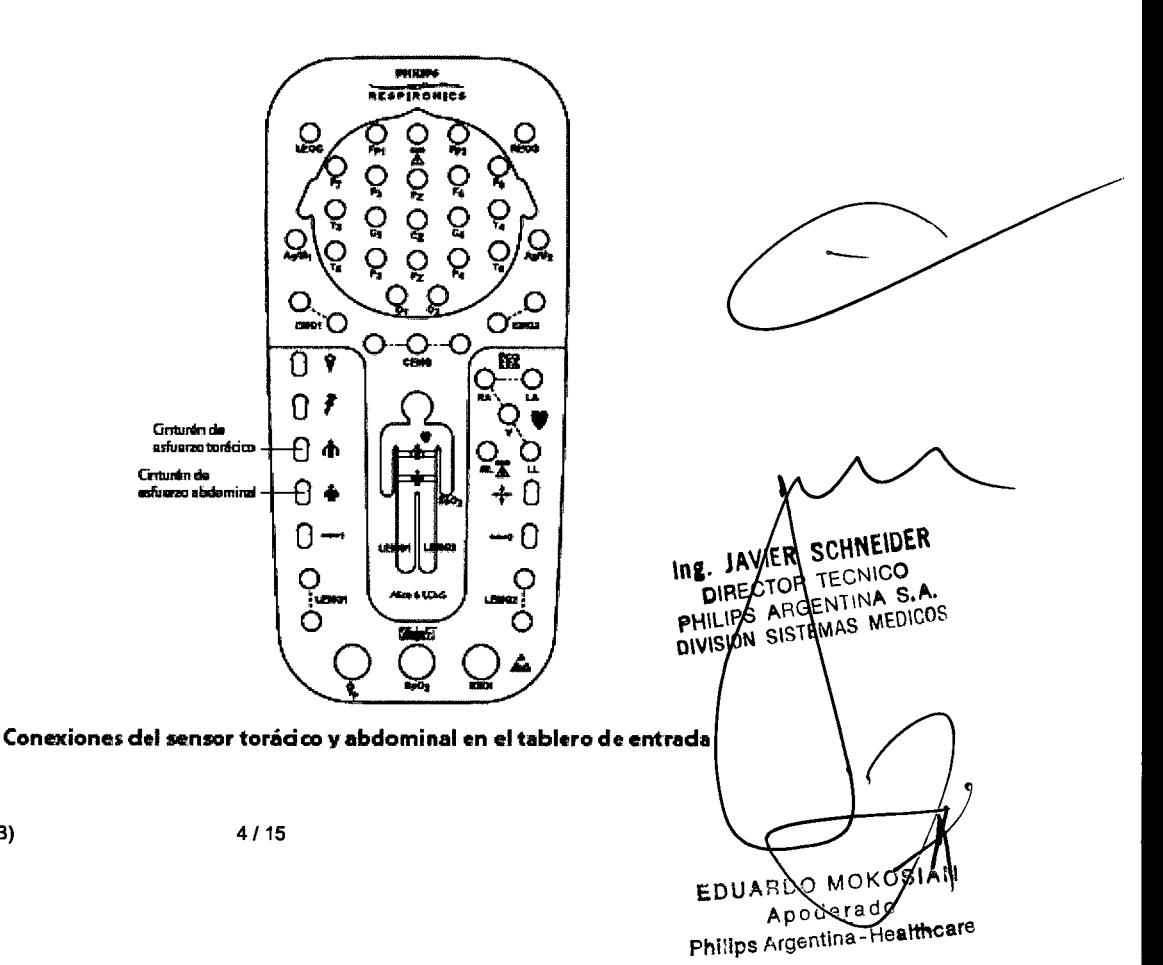

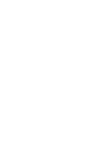

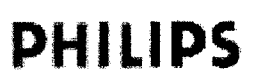

# PHILIPS Sistemas Respironics -Diagnóstico del Sueño

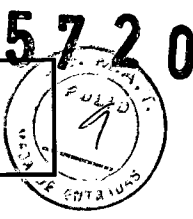

Instrucciones de Uso

3. Coloque el cinturón abdominal en torno al estomago del paciente, de modo que quede justo por debajo de la caja torácica. Los cierres del cinturón deben quedar alineados con las caderas del paciente. Asegúrese de que el paciente tenga el cinturón bien sujeto, pero no demasiado apretado. Conecte los dos conectores pequeños del conjunto de cables al cinturón. El conjunto de cables debe colgar recto delante del paciente.

Advertencia: Para los bebés, no apriete el cinturón hasta el punto de impedir la respiración del bebé. Además, compruebe la tensión de los cinturones de esfuerzo antes y después de las tomas de alimentos. A medida que el bebé come, su *vientre puede expandirse y el cinturón puede quedarte incómodamente apretado.*

4. Enchufe el conector en el tablero de entrada.

Nota: Si no está utilizando los sensores de esfuerzo zRIP, las formas de onda mostradas en Sleepware tendrán un aspecto diferente de una forma de onda generada a partir de una señal RIP. Para obtener más información, consulte la *ayuda en pantalla de Sleepware.*

### Fijación de los electrodos de EOG y EMG

Electrodos del EOG

Realice los pasos siguientes para fijar los electrodos del EOG a un paciente:

1. Conecte las derivaciones del EOG al paciente.

2. Enchufe las derivaciones en las entradas adecuadas del tablero de entrada.

Electrodos del EMG de pierna

1. Coloque las derivaciones del EMG de pierna en el paciente según las especificaciones del centro. Deben supervisarse dos derivaciones en cada extremidad. Si se utiliza solo una derivación por extremidad se puede producir una señal defectuosa.

2. Enchufe el par de derivaciones por cada extremidad en las entradas adecuadas del tablero de entrada.

Electrodos de EMG de la barbilla

1. Conecte los EMG de la barbilla al paciente.

2. Enchufe las derivaciones en las entradas del EMG de la barbilla del tablero de entrada.

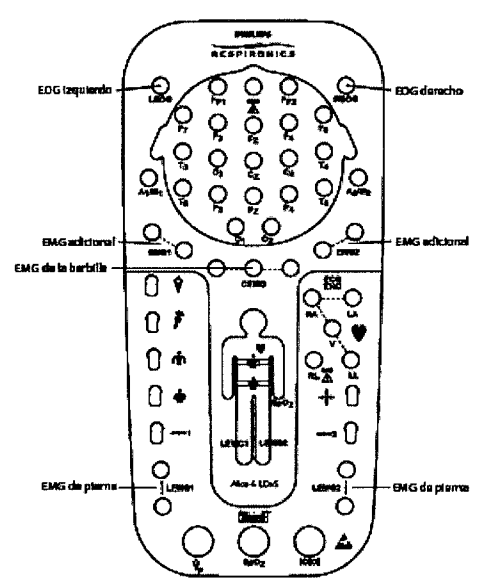

Conexiones de EOG y EMG en el tablero de entrada

Conexión del sensor de flujo de aire

Realice los pasos siguientes para fijar sensores de flujo de aire a un paciente:

SCHNEIDER ÀVIE  $T_{\text{E}}$  and  $\frac{1}{2}$ Ing. DVECTOR DIRECTOR TE SILOR S.A **ENTINA S.C.**<br>MAS MEDICOS **PHILIPS SIST** EDUARDO WOKYSIAN Apoderado Philips Argentina - Healthcare

# **Instrucciones de Uso Sistemas Respironics -Diagnóstico del Sueño PHILIPS**

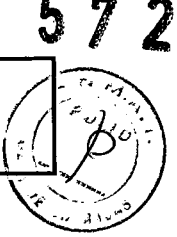

1. Asegúrese de contar con el sensor del tamaño adecuado para su paciente; están disponibles tamaños de adulto y bebe.

2. Para el sensor basado en la presión, coloque la cánula de presión nasal por encima del labio superior, con la cánula adentrándose ligeramente en el interior de las fosas nasales. Recorte, si es necesario, según las indicaciones del fabricante.

3. Para el sensor del termistor, coloque el sensor de forma que las lenguetas flexibles encajen bajo las fosas nasales. Pliegue las lenguetas hacia atrás 90° de modo que queden cómodas, aunque sin tocar la piel ni adentrarse en el interic de las fosas nasales. Las lenguetas se doblan hacia afuera, lejos del rostro del paciente. Si se aplica el sensor adecuadamente, el técnico podrá leer el logotipo sobre el sensor del termistor.

Precaución: Tenga precaución al colocar el sensor sobre el paciente. Para evitar cortes o irritación en la piel, no coloque *el sensor demasiado cerca de las fosas nasales.*

4. Coloque de forma ajustada las derivaciones sobre las orejas del paciente y conecte la entrada al tablero de entrada.

5. Puede fijar con cinta las derivaciones a las mejillas del paciente para ayudar a mantener el sensor en su sitio.

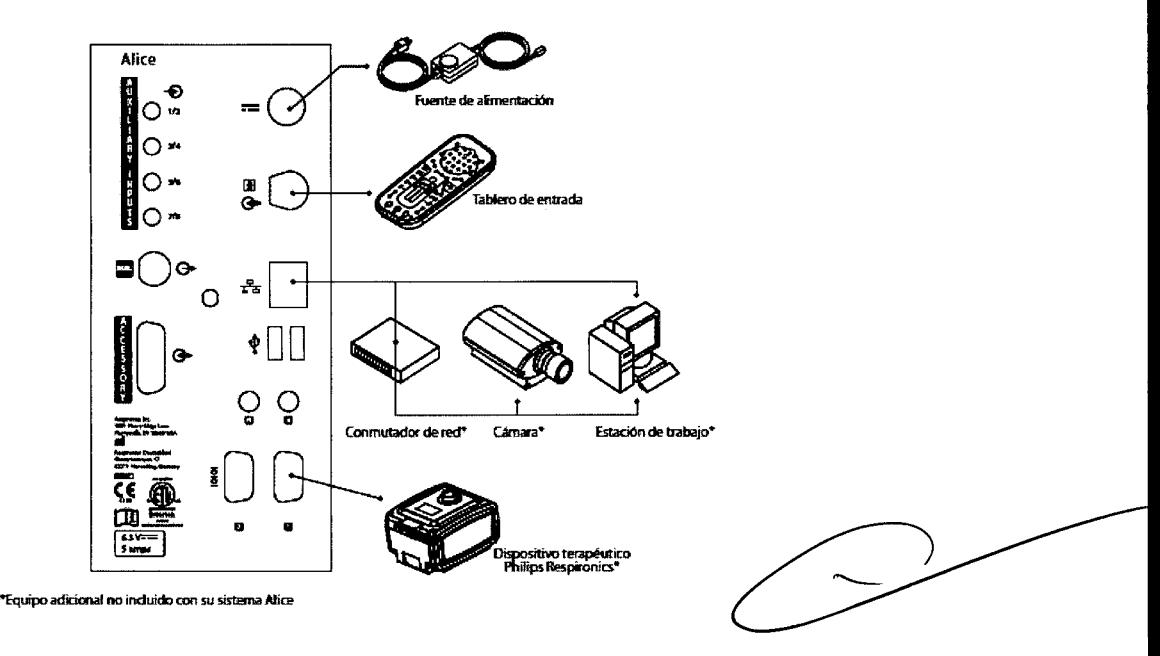

### Conexión del sensor de presión

El sensor de flujo de aire del transductor de presión puede usarse durante las adquisiciones para capturar las características de flujo y presión del flujo de aire respiratorio, del ronquido y de la presión terapéutica. El sensor se conecta a la conexión del flujo basado en la presión del tablero de entrada de A1ice 6.

Cuando se conecta a una cánula que el paciente lleve puesta, el sensor de presión captura el flujo basado en la presión y los ronquidos. La cánula debe conectarse al puerto «A» del modulo.

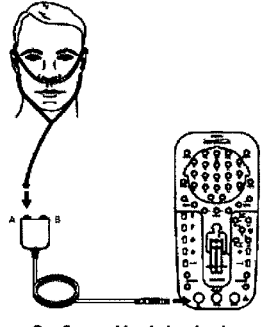

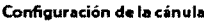

INE JAVIER SOHNEIDER B. JAVIER SUPINCION DIRECTOR TELANICO MEDICOS **PHILLES ARGEIVE** 

EDU RDO MOK  $node$ rad $\ell$ Philips Argentina Healthcare

Instrucciones de Uso (AIII-B)

*6/15*

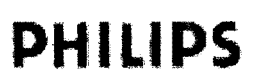

## Sistemas Respironics -Diagnóstico del Sueño

Instrucciones de Uso

### Conexión del sensor de Sp02

Para conectar un sensor Sp02, conecte el sensor al modulo de oximetria Sp02 Masimo de alto rendimiento/baja potencia.

Luego conecte el modulo Sp02 al tablero de entrada.

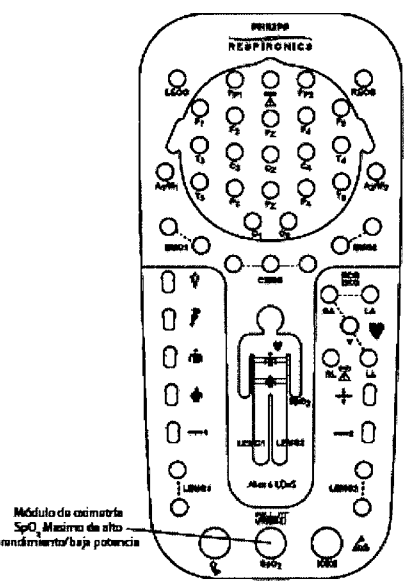

Conexión del módulo SpO<sub>2</sub> en el tablero de entrada

### 3.4.;

### REALICE LOS SIGUIENTES PASOS PARA CONFIGURAR EL HARDWARE DE ALlCE 6.

1. Si todavia no lo ha hecho, desembale su ordenador y configúrelo de acuerdo con sus instrucciones.

2. Desembale su sistema Alice 6 y asegúrese de contar con todos los componentes.

3. Asegúrese de que la estación base se coloque en una superficie plana y estable lo suficientemente cerca del tablero de entrada como para permitir una conexión sencilla al mismo. La estación base también debe colocarse en un lugar con fácil acceso a una fuente de alimentación de CA externa que tenga una conexión a tierra adecuada.

4. Coloque el tablero de entrada sobre una mesa o soporte por encima y por detrás de la cabeza del paciente, al lado de la almohada del paciente o en un gancho cercano utilizando el amarre/correa de hombro suministrado con su sistema. O utilice un soporte para montar el tablero de entrada en una pared.

- Para conectar el amarre/correa de hombro, deslice la cinta de la correa en la muesca de la parte superior del tablero de entrada y compruebe que la correa este segura.

### CONFIGURACION DEL EQUIPO

5. Conecte el cable de alimentación a la fuente de alimentación de CA.

6. Enchufe el extremo macho del cable de alimentación en la toma de corriente de pared.

Precaución: No utilice nunca un cable de extensión con el sistema Alice 6. Opere siempre el dispositivo utilizando una toma de alimentación de CA con toma de tierra. Si no está seguro de sí una toma de corriente cuenta con una toma de *tierra adecuada, póngase en contacto con un electricista para obtener asistencia.*

7. Conecte el cable de fuente de alimentación en el puerto de la fuente de alimentación ( ) de la parte trasera de la estación base.

8. Enchufe un extremo del cable de comunicaciones en el puerto conector del tablero de entrada ( ) de la parte <del>Waser</del><br>DIR<br>PHILIF

9. Enchufe el extremo restante del cable de comunicaciones en la conexión serie () del tablero de entrada. DIVISION SISTEMAS MEDICOS Cable de comunicaciones Alice 6 LDxS

Instrucciones de Uso (AIII-B)

*7/15*

**EDUARIO MOKOS** terado And a - Heal Philips Argentil

# **PHILIPS Sistemas Respironics -Diagnóstico del Sueño**

**Instrucciones de Uso**

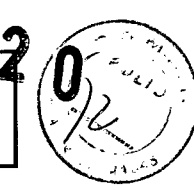

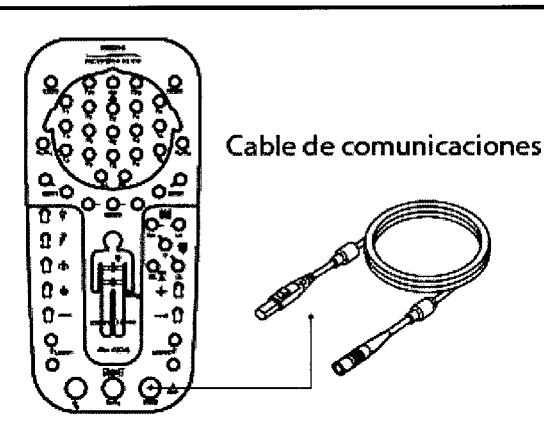

Conexión del cable de comunicaciones

Nota: *Los extremos del cable de comunicaciones son intercambiables. Cualquier extremo puede enchufarse en la estación base y en el tablero de entrada.*

10. Siga el Paso A para configuraciones alambricas de punto a punto o el Paso B para configuraciones de red alambricas.

A. Para configuraciones alambricas de punto a punto:

- Enchufe un cable cruzado CAT-5 en el puerto de red ( ) de la parte trasera de la estación base.

- Luego, enchufe el extremo restante del cable al conector de interfaz de red de su ordenador.

B. Para configuraciones de red alambricas:

- Enchufe un cable de red CAT-5 estándar en el puerto de red ( ) de la parte trasera de la estación base.

- Luego, enchufe el extremo restante del cable en una conexión Ethernet. Por ejemplo, si ha configurado su conmutador de red en su sala de control, puede tender los cables de red CAT-5 desde las estaciones base de cada habitación de paciente a los conectores Ethernet del conmutador, de modo que todas las estaciones base estén enchufadas en la misma red.

### Guía del usuario de Alice 6

-- Para conectar su ordenador a la red, enchufe un cable de red CAT-5 en el conector de interfaz de red de su ordenador, y enchufe el otro extremo del cable en una conexión Ethernet (p. ej., un conector en un conmutador). 11. Si está usando una cámara de video, micrófono *ylo* altavoces, conéctelos ahora siguiendo las instrucciones de la siguiente sección para realizar una configuración adecuada.

Nota: Si el técnico está en una sala de control separada del laboratorio de trastornos del sueño, los altavoces y el micrófono permiten al técnico hablar directamente con el paciente desde la sala de control. Los altavoces y el micrófono *funcionan en el mismo formato unidireccional que un intercomunicador.*

Puede cambiar el volumen de sonido usando el control de volumen de los altavoces o el ajuste de control de volumen de su ordenador.

12. Para conectar un dispositivo terapéutico Philips Respironics (CPAP, binivel, etc.) al sistema A1ice 6, conecte el extremo del conector serie del cable de comunicaciones del dispositivo terapéutico en el puerto de conexión serie COM 1 (IOIOI) de la parte trasera de la estación base. Conecte el otro extremo del cable al puerto en la parte trasera del dispositivo terapéutico o a la tarjeta Sleeplink, si corresponde. Esto le permite controlar el dispositivo terapéutico directamente a través del sistema Alice 6. Consulte el manual del dispositivo terapéutico para obtener información sobre la conexión.

S<br>Ing. JAVIER SCHMEIDER  $8/15$ **E. JAVIER SUMMERS** TOR TECHILLES.A RGENTINA S.C. PHILIPS **DIVISION** 

OSIAN Apoderado Philips Argentina-Healthcare

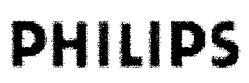

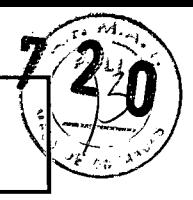

13. Si lo desea, puede conectar dispositivos médicos externos adicionales producidos por otros fabricantes, usando los conectores de entrada auxiliares de la parte trasera de la estación base. Consulte los manuales de los dispositivos para obtener información adicional.

Nota: Todos los demás conectores de la estación base (puertos USB, puertos accesorios, los canales auxiliares, los *puertos A y B, Y el puerto de conexión serie COM* 2) *no están en uso en el momento.*

14. Instale el software Sleepware en su ordenador siguiendo las instrucciones de instalación de la *Guía de inicio de Sleepware (Sleepware Getting Started Guide).*

Nota: Si Sleepware detecta que el dispositivo Alice 6 está configurado para una zona horaria diferente, se producirá un *error.*

*Para obtener más información, consulte la ayuda en pantalla de Sleepware.*

El software Sleepware le permite visualizar y puntuar las adquisiciones de datos mientras una adquisición está en curso. También se pueden descargar y organizar los datos después de que se haya grabado una adquisición. Las adquisiciones de datos se clasifican por identidad de paciente (p. ej., nombre y número de identificación), proporcionando de este modo la posibilidad de hacer un seguimiento del historial de grabación de un paciente. Pueden localizarse fácilmente en la base de datos múltiples adquisiciones realizadas en un paciente.

Utilizando Sleepware, puede visualizar datos de forma de onda sin depurar en varios formatos de montaje y tiempo. Puede visualizarse una vista detallada de la grabación desplazándose por los datos. Puede seleccionar los canales mostrados en la pantalla y el color de los datos sin depurar, e imprimir cualquier pantalla o grupo de pantallas de datos sin depurar. Pueden visualizarse tendencias o patrones globales para la grabación a través del uso de pantallas de resumen de 1 hora y de 10 horas. Puede ver un video de los pacientes mientras duermen, y puede guardar video en tiempo real o capturas de imagen junto con los datos del sueño.

Sleepware detecta automáticamente eventos fisiológicos como apnea, hipopnea, ronquido, movimiento periódico de extremidades, frecuencia cardiaca, arritmia, pH y activación (arousal). También se pueden distinguir los eventos según su contexto (p. ej., una apnea con un descenso de la saturación o la frecuencia cardiaca asociado). Sleepware también reconoce una serie de eventos neurológicos para la determinación de las fases del sueño de los adultos, y actividad o patrones cardiorrespiratorias para la determinación de las fases del sueño de los bebes.

Puede validar eventos detectados, añadir eventos adicionales, eliminar eventos o cambiar el tipo de evento, la duración o la posición de un evento detectado. En base a la validación, Sleepware computa los valores estadísticos relevantes. Los valores pueden mostrarse en un formato de informe configurable por el usuario. Puede imprimir los informes inmediatamente o mostrarlos para una revisión en pantalla. También puede diseñar formatos de informe personalizados utilizando la función informe personalizado.

Para obtener instrucciones de instalación o más información sobre Sleepware, consulte *Guía de inicio de Sleepware (Sleepware Getting Started Guide)*y la ayuda en pantalla.

### COMPRUEBE EL RENDIMIENTO DE SU EQUIPO

Debe verificar que el equipo Alice 6 funcione adecuadamente antes de iniciar una adquisición.

Compruebe los dispositivos alimentados con batería

Compruebe la batería en el sensor de posición corporal realizando una comprobación de cambio de posición. Cuando la batería del sensor no tiene energía, el sensor detecta una posición «de pie» en lugar de la posición real del cuerpo del paciente. Consulte la documentación proporcionada por el fabricante del sensor de posición corporal para obtener más información sobre las baterías.

Si está utilizando un micrófono alimentado con batería para la intercomunicación, recuerde apagar el micrófono al final del estudio para conservar la batería.

Compruebe la impedancia y la calibración usando Sleepware.

 $9/15$ **15**<br>Ing. JAVIER SCHNEIDER B. JAVIEN OUT DIRECTOR JECTOR  $S.A$ PHILIPS ARGENTING

окоѕілі Apoders 10 Zare Philips / rgentina-He

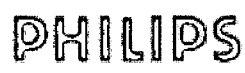

# **Sistemas Respironics -Diagnóstico del Sueño**

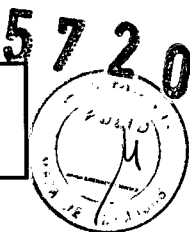

### **Instrucciones de Uso**

Sleepware le permite visualizar los valores de impedancia en cualquier momento durante su estudio, sin afectar a los datos fisiológicos que se están grabando. No perderá ninguna señal fisiológica al visualizar la impedancia. Para obtener más

información, consulte la ayuda en pantalla de Sleepware sobre la comprobación de la impedancia y la calibración.

### COMPRUEBE LA BIOCALlBRACION

1. Configure los sensores según se describió previamente en el manual.

- 2. Conecte todos los cables necesarios y compruebe las conexiones.
- 3. Inicie una adquisición en Sleepware.

El equipo Alice 6 empieza a capturar los datos.

4. Pida al paciente que se tumbe de espaldas con los brazos a lo largo del cuerpo, los ojos cerrados y respirando suave y regularmente. Compruebe los sensores pidiendo al paciente que siga las instrucciones de la siguiente tabla.

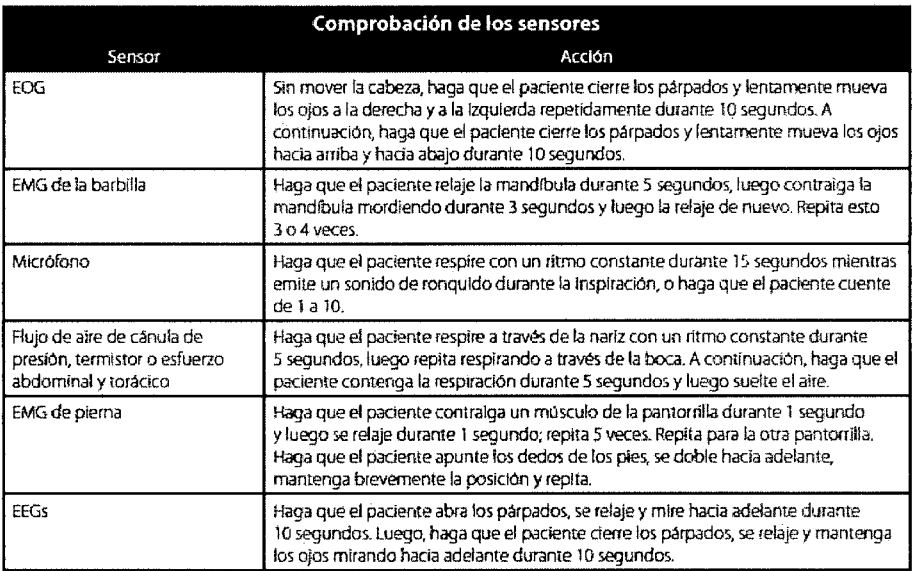

### 3.6.;

### INTERFERENCIAS CON OTROS DISPOSITIVOS O TRATAMIENTOS

Tenga presentes las interferencias de señales que pueden producirse como consecuencia de fuentes externas. Son necesarias señales electrónicas para que funcione el Alice 6. Aunque el sistema contenga métodos y técnicas que puedan proporcionar protección frente a fuentes externas de interferencia, el funcionamiento del sistema Alice 6 puede verse afectado adversamente por:

-- campos electromagnéticos de más de 10 V/m en las condiciones de prueba de la norma EN 60601-1-2

- el funcionamiento de equipo de alta frecuencia (diatermia)

- desfibriladores o equipo terapéutico de onda corta

- radiación (p. ej., rayos X y TAC)

- campos magnéticos (p. ej., RMN)

• Los tejidos sintéticos de cortinas o alfombras pueden producir interferencias debido a la electricidad estática. Tocar un objeto inanimado (p. ej., una pared, una cuna) antes de manipular el sistema previene a menudo los problemas causados por la acumulación de electricidad estática.

• Las señales de transmisores potentes de estaciones de televisión, radio, aeropuertos, policía, bomberos y ambulancias pueden recibirse e interpretarse como señales del corazón o de la respiración. Si usted se encuentra a menos de un

10/15 JAVIER SCHNEIDER **TECNICO** DIRECTOR DIRECTOR LECTION<br>PHILIPS ARGENTINA S.A. PHILIPS ARGENTING SM

nxosi. d o ੀ ਸਾ Phillips Arguntina-

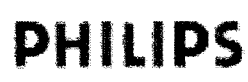

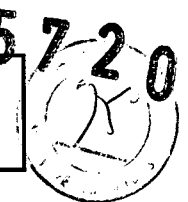

kilometro y medio de alguna de estas fuentes, pida al Servicio de Atención al Cliente de Philips Respironics que le ayude a determinar si su sistema funcionara adecuadamente.

### 3.8.;

### Limpieza y mantenimiento

Siga estas pautas generales al limpiar los sensores:

• Desenchufe siempre los componentes de todas las fuentes de energía eléctrica cuando limpie el sistema o cualquiera de sus accesorios .

• Desconecte todos los sensores y cables del sistema Alice 6 antes de la limpieza .

• Siga las instrucciones del fabricante para limpiar y desinfectar todos los equipos de supervisión y detección utilizados con el sistema Alice 6.

### ESTACiÓN BASE, TABLERO DE ENTRADA Y CABLE DEL PACIENTE

Limpie la estación base Alice 6, el tablero de entrada y el cable de comunicaciones con un paño suave y húmedo entre los distintos usos con pacientes. Asegúrese de que todas las partes estén bien secas antes del uso. Precaución: No esterilice el equipo Alice con autoclave, gas o presión. No empape ni sumerja el equipo en ningún líquido.

### SENSORES

Cuando haya terminado el estudio del sueño, debe limpiar los sensores después de retirarlos del paciente. Algunos sensores requieren una limpieza especial. Limpie los sensores, según las instrucciones proporcionadas por el fabricante.

### MANTENIMIENTO

Los sistemas Alice 6 no contienen ninguna pieza de cuyo mantenimiento o reparación pueda encargarse el usuario. Aparte de la limpieza periódica, el usuario no tiene que realizar ningún mantenimiento ni ninguna calibración. Los fallos del dispositivo, los canales o las señales deben remitirse a un centro de servicio técnico de Philips Respironics.

### 3.9.;

# Preparación del paciente

INICIO DE UNA ADQUISICiÓN

Antes de realizar una adquisición, deberá revisar las conexiones de los cables y comprobar el equipo como se especifica a continuación.

### COMPRUEBE SUS CONEXIONES DE CABLE

Revise sus conexiones de cable según se describe a continuación, antes de iniciar una adquisición.

1. Compruebe las conexiones del sensor.

Verifique que cada sensor este enchufado en el conector adecuado del tablero de entrada.

Verifique que el cable de comunicaciones esté conectado adecuadamente del tablero de entrada a la estación base.

2. Compruebe las conexiones del dispositivo auxiliar (si corresponde).

Verifique que cada dispositivo auxiliar esté conectado a la estación base utilizando la entrada auxiliar especificada durante la configuración de canales.

3. Compruebe las conexiones de la estación base.

Si está usando una conexión de red con cable, asegúrese de que el cable de Ethernet este introducido en el puerto de Ethernet en la parte trasera de la estación base. Use uno de los siguientes cables:

• El cable cruzado CAT-5 conecta la estación base directamente al ordenador que está ejecutando Sleepware .

• El cable de red CAT-5 conecta la estación base a un conmutador o conector Ethernet.

3.11 Resolución de Problemas

 $11/15$  ing. JAVIER SCHNEIDER **DIRECTOR TEQNICO** PHILIPS ARGENTINA S.A. DIVISION SSTEMAS MEDICOS

HOKOBIA Philips Argentii

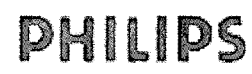

## Sistemas Respironics - Diagnóstico del Sueño

### Instrucciones de Uso

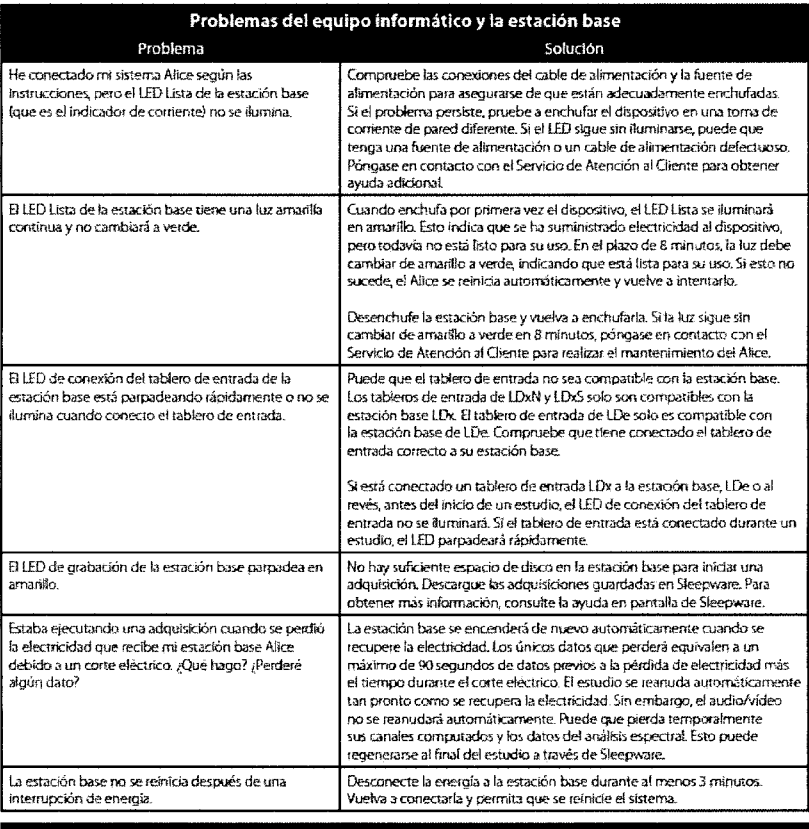

### Problemas del equipo informático y la estación base

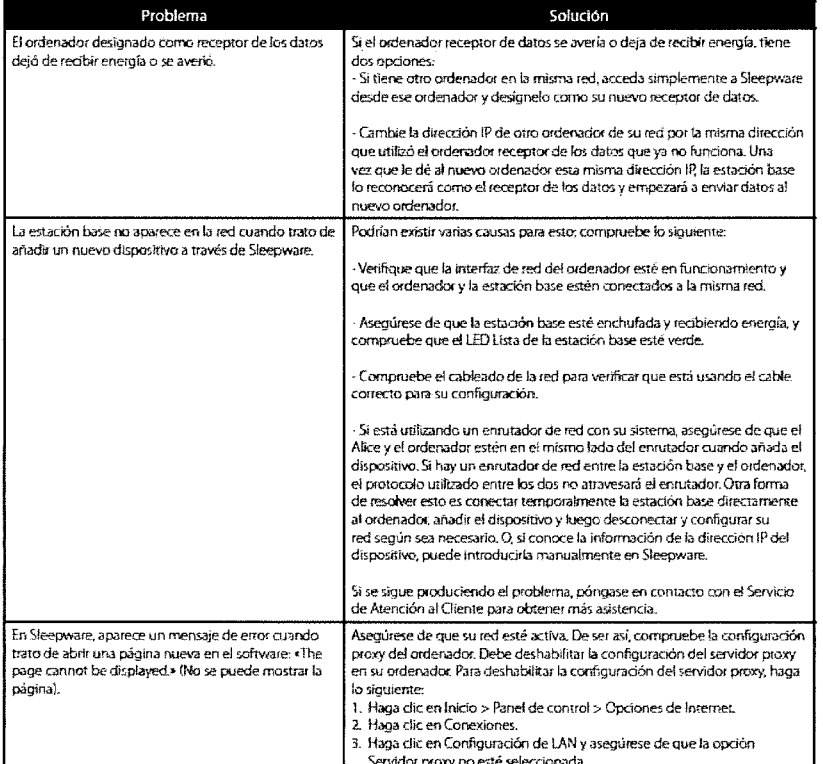

3.12: Factores Ambientales - Compatibilidad Electromagnética Guía y declaración del fabricante: emisiones electromagnéticas

Instrucciones de Uso (AllI-B)

 $12/15$ 

ing. JAVIER SCHNAIDER<br>DIRECTOR TECNICO<br>PHILIPS ARGENTINA S.A.<br>DIVISION SISTEMAS MEDICOS

10KOSI/  $E^r$ ca do Apodi I tillips / rgentina Neal / icare

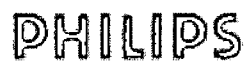

## **Sistemas Respironics -Diagnóstico del Sueño**

### **Instrucciones de Uso**

*al/.*-O

### **Gura y declaración del fabricante: emisiones electromagnéticas**

Este dispositivo está indicado para utilizarse en el entorno electromagnético especificado a continuación. El usuario de este dispositivo debe asegurarse de utilizarlo en dicho entorno.

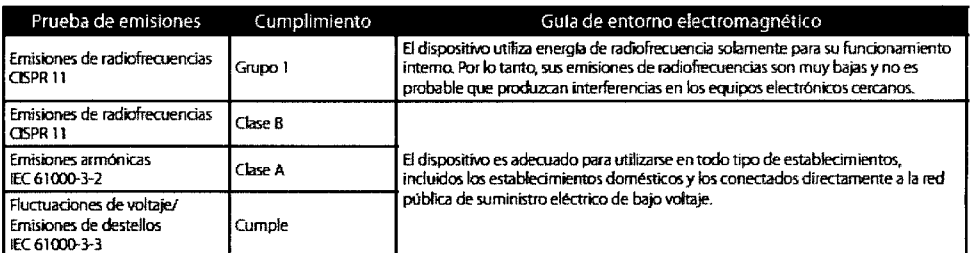

### **Gura y declaración del fabricante: inmunidad electromagnética**

Este dispositivo está indicado para utilizarse en el entorno electromagnético especificado a continuación. El usuario de este dispositivo debe asegurarse de utilizarlo en dicho entorno.

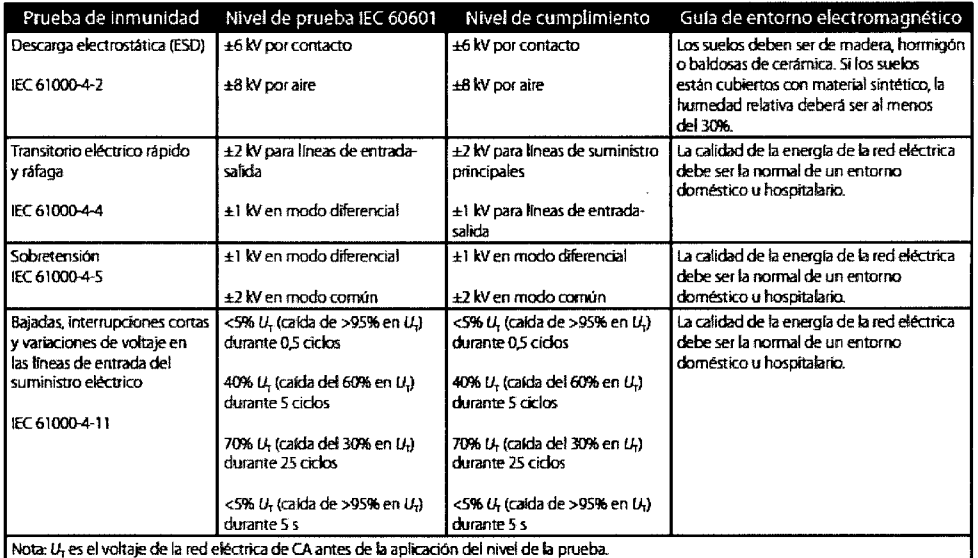

### **Distancias de separación recomendadas entre los equipos portátiles o móviles de comunicaciones por radiofrecuencia y este dispositivo**

El dispositivo está indicado para utilizarse en un entomo electromagnético en el que las perturbaciones por radiofrecuencia radiada estén controladas. El cliente o el usuario de este dispositivo pueden ayudar a prevenir las interferencias electromagnéticas si mantienen una distancia mínima entre los equipos portátiles o móviles de comunicaciones por radiofrecuencia (transmisores) y este dispositivo tal como se recomienda a continuación, de acuerdo con la potencia de salida máxima del equipo de comunicaciones.

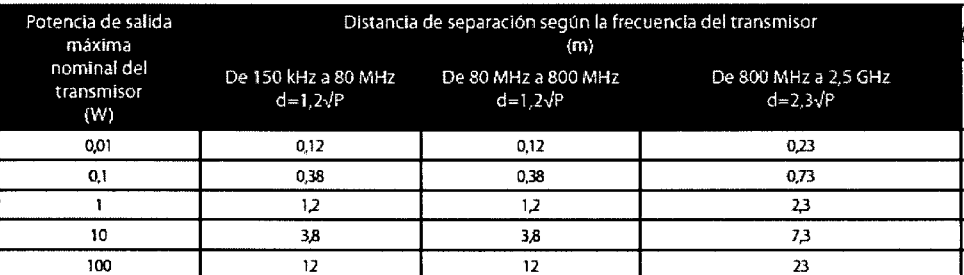

Para transmisores con potencias de salida nominal máxima distintas a las especificadas antes, la distancia de separación (d) recomendada en metros (m) puede calcularse utilizando la ecuación correspondiente a la frecuencia del transmisor, donde P es la potencia de salida nomina<br>máxima del transmisor en vatios (W) según el fabricante del transmisor.

Nota 1: A 80 MHz y 800 MHz se aplica la distancia de separaciÓfl correspondiente al intervalo de frecuencias superior.

Nota 2: Estas directrices pueden no ser adecuadas en todas las situaciones. La propagación electromagnética se ve afectada por la absorción y el reflejo producidos por estructuras. objetos *y* personas.

 $13/15$ ing. JAVIER SCHREIDER<br>DIRECTOR TECNICO<br>PHILIPS ARGENTINA S.A.<br>DIVISION SISTEMAS MEDICOS

RDUARPO : OY , and the  $\sigma$  -ا به از میگوید <sub>ک</sub>رد ک<sup>س</sup>تگ

# Sistemas Respironics -Diagnóstico del Sueño

Instrucciones de Uso

Gura y declaración del fabricante: inmunidad electromagnética (continuación)

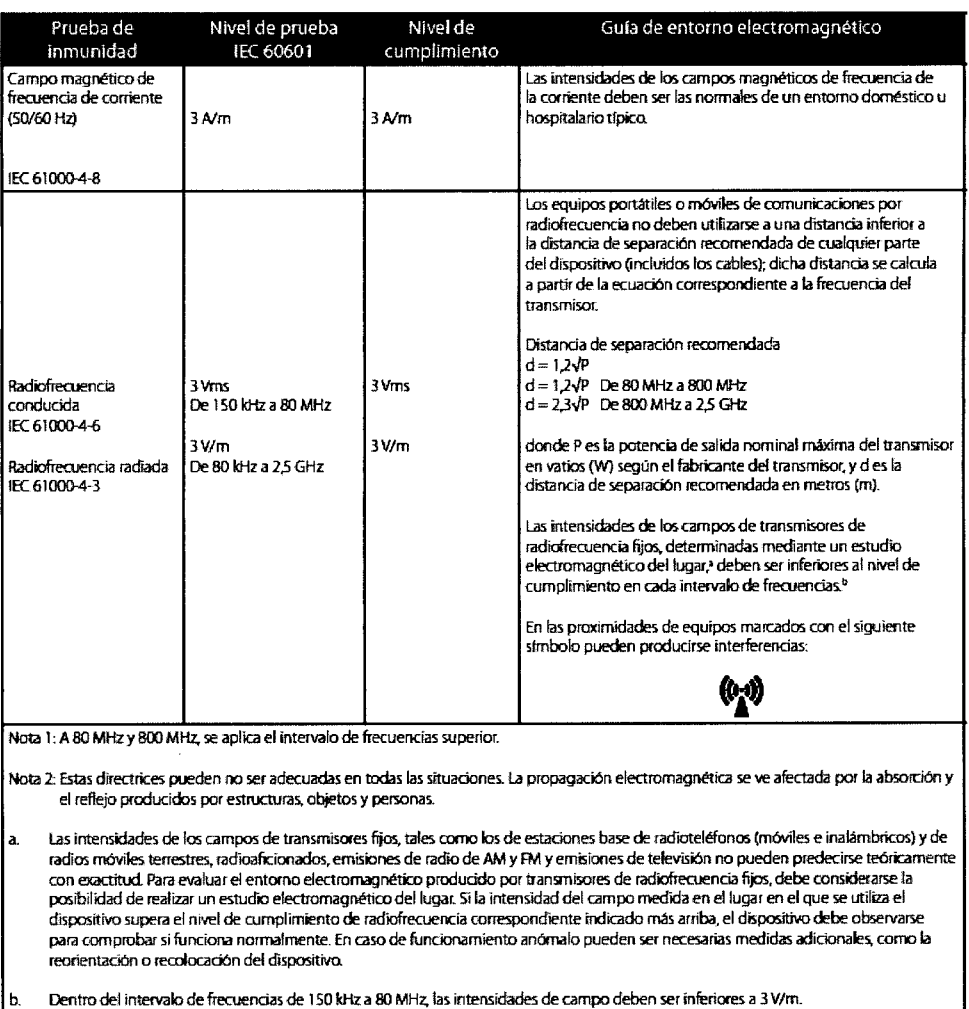

### Entorno operativo:

Intervalos de temperatura y humedad para el funcionamiento: 5 °C a 35 °C; de 15 a 95% Intervalos de temperatura y humedad para el almacenamiento/transporte: -20 °C a 60 °C; de 15 a 95%

### 3.14.;

**•** 

### ELIMINACiÓN

Recogida aparte del equipo eléctrico y electronico, según la Directiva comunitaria 2002/96/CE. Deseche este dispositivo de acuerdo con las normativas locales.

3.16.

Precisión de las mediciones

Precisión e intervalo de Sp02

Pantalla: 1-100% (la pantalla Sp02 muestra la saturación funcional).

Calibración: 70-100%

Sp02 y precisión de la frecuencia del pulso: Consulte las instrucciones del sensor para conocer las precisiones.

Periodo de actualización de datos y cálculo de promedios: Se toman y muestran valores asimétricos cada segundo.

14 Ing. JAVIER SCHNEIDER DIRECTOR TELNICO **PHILIPS ARGENT** (≀NA S.) DIVISION SISTEMAS MEDICOS

N N 25 " p~ d, r::do  $\cdot$ c / rgsntina-Healti $\lambda$ 

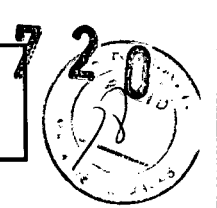

**Instrucciones de Uso**

 $\boldsymbol{2}$   $\boldsymbol{0}$ 

### Especificaciones de los modelos:

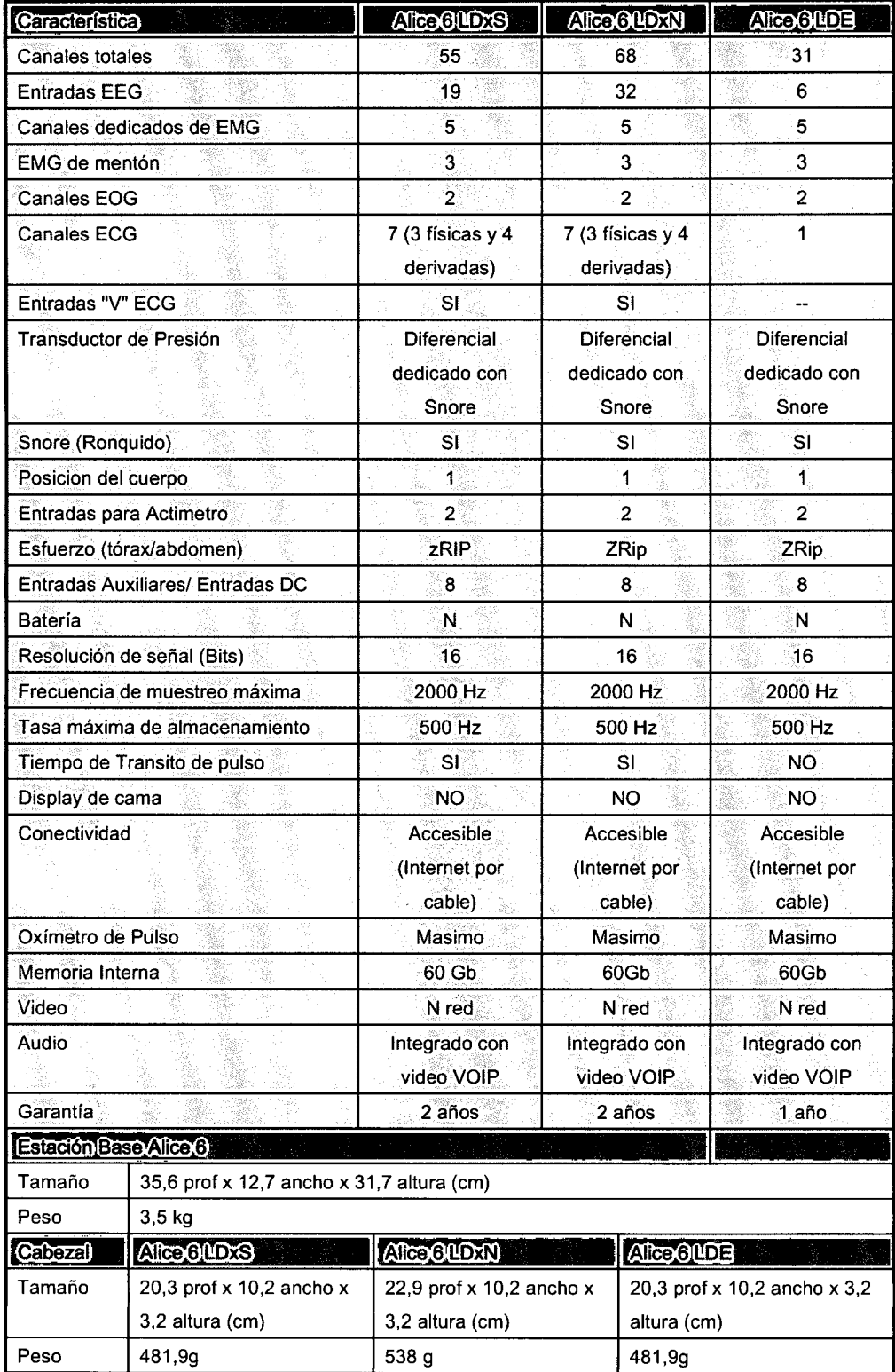

**•** 

15/15

 $\mathcal{J} \subset \mathcal{I}$ ,  $\epsilon$  ,  $\epsilon$  ,  $\epsilon$  ,  $\epsilon$  ,  $\epsilon$  ,  $\epsilon$  ,  $\epsilon$  ,  $\epsilon$ ÷.